## Konfiguration WLAN Modem THOMSON TWG 870

## **Sicherheitshinweise:**

Bitte beachten Sie dass die default-Einstellungen ihres WLAN Modems keinen Schutz gegen

Unberechtigte Zugriffe Dritter für Ihr drahtloses Netzwerk bieten.

Um die Sicherheitseinstellungen anzupassen verbinden Sie Ihren PC/Laptop über ein Ethernet

Kabel mit Ihrem WLAN Modem.

**Achtung: Versuchen Sie nicht die Einstellungen über eine Wireless-Verbindung zu konfigurieren!**

Starten Sie den Web-Browser und öffnen Sie die Seite: **[http://192.168.0.1](http://192.168.0.1/)**

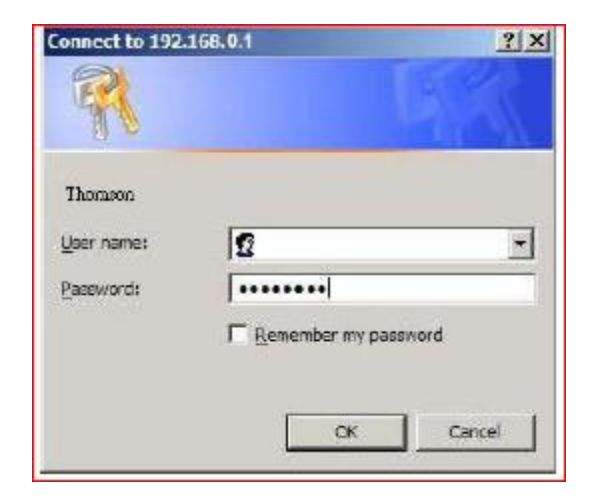

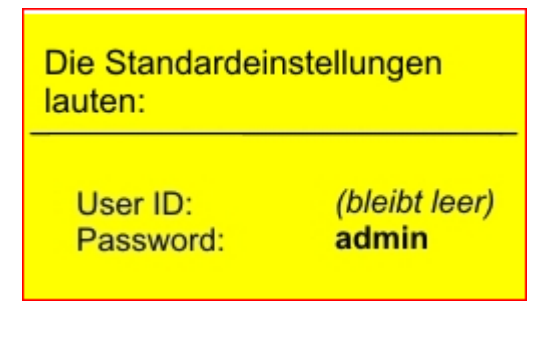

## Das Konfigurations- und Statusfenster öffnet sich

Ändern Sie das Standard Passwort im Menüpunkt: Password

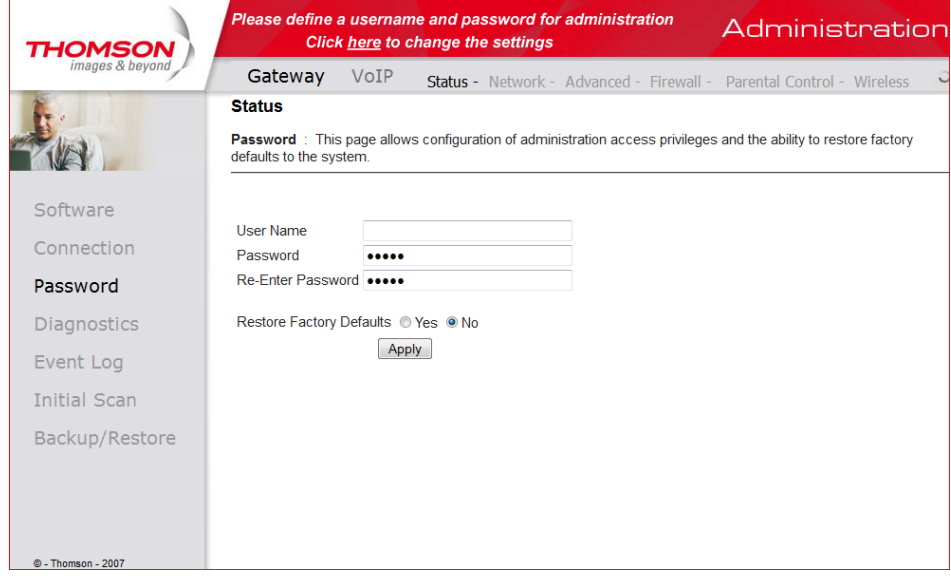

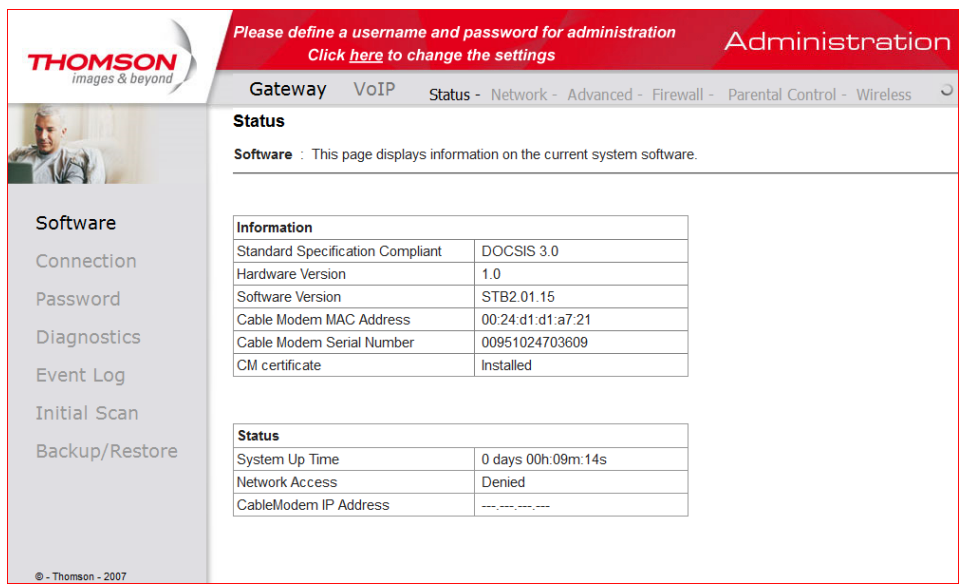

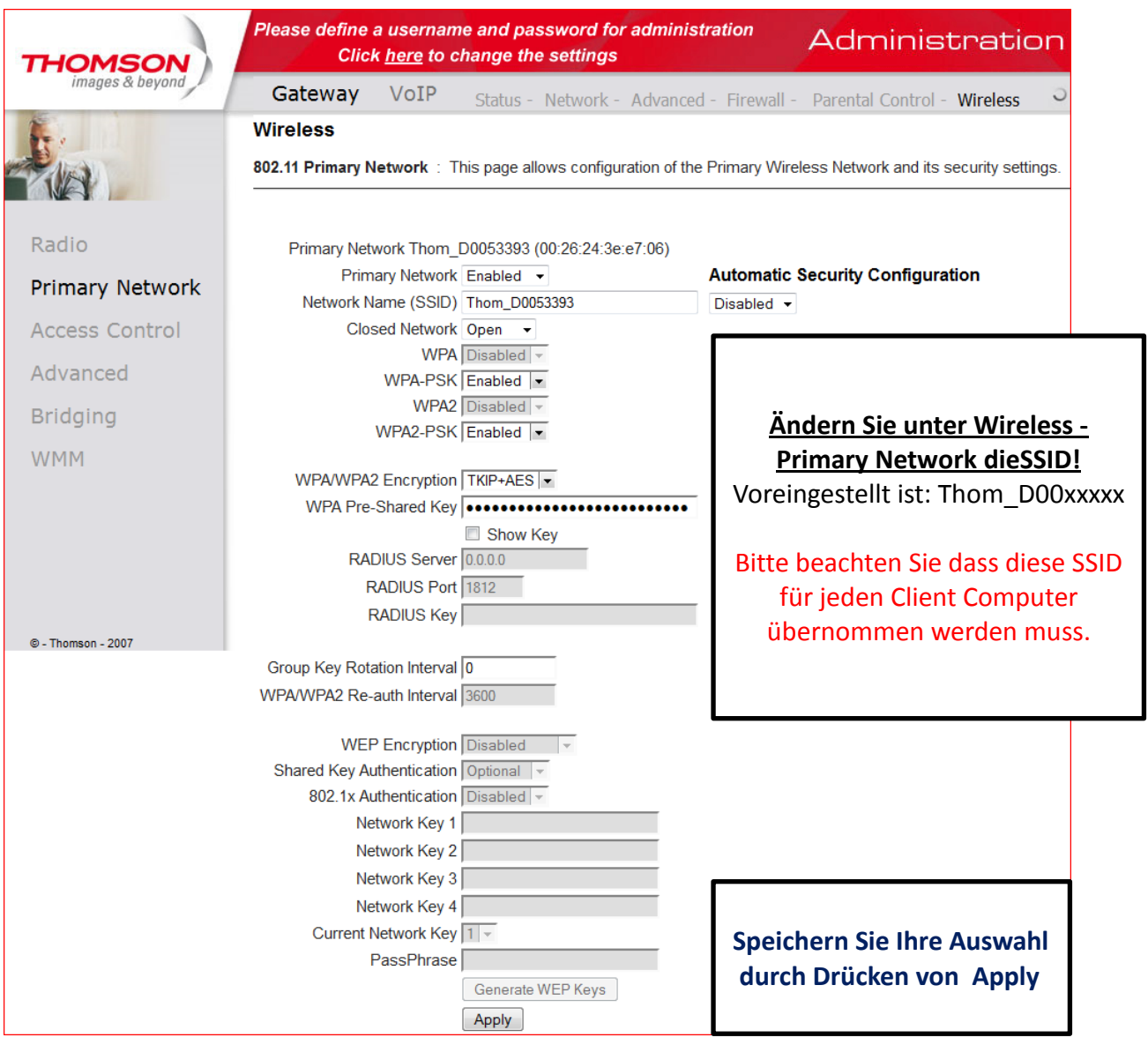

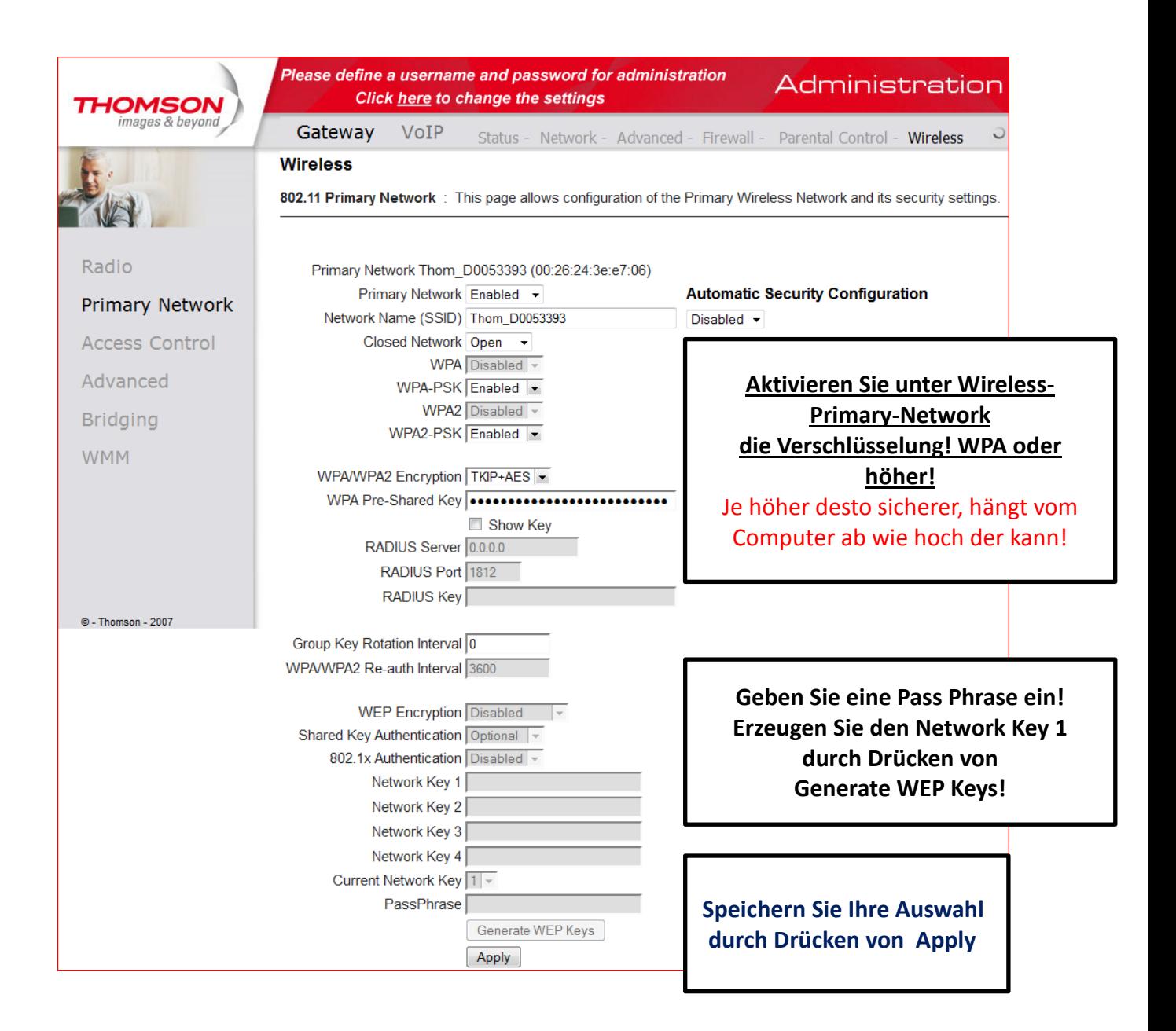

**Übertragen Sie den erzeugten Network Key in die LAN – Verbindung Ihrer Wireless – Verbindung!**

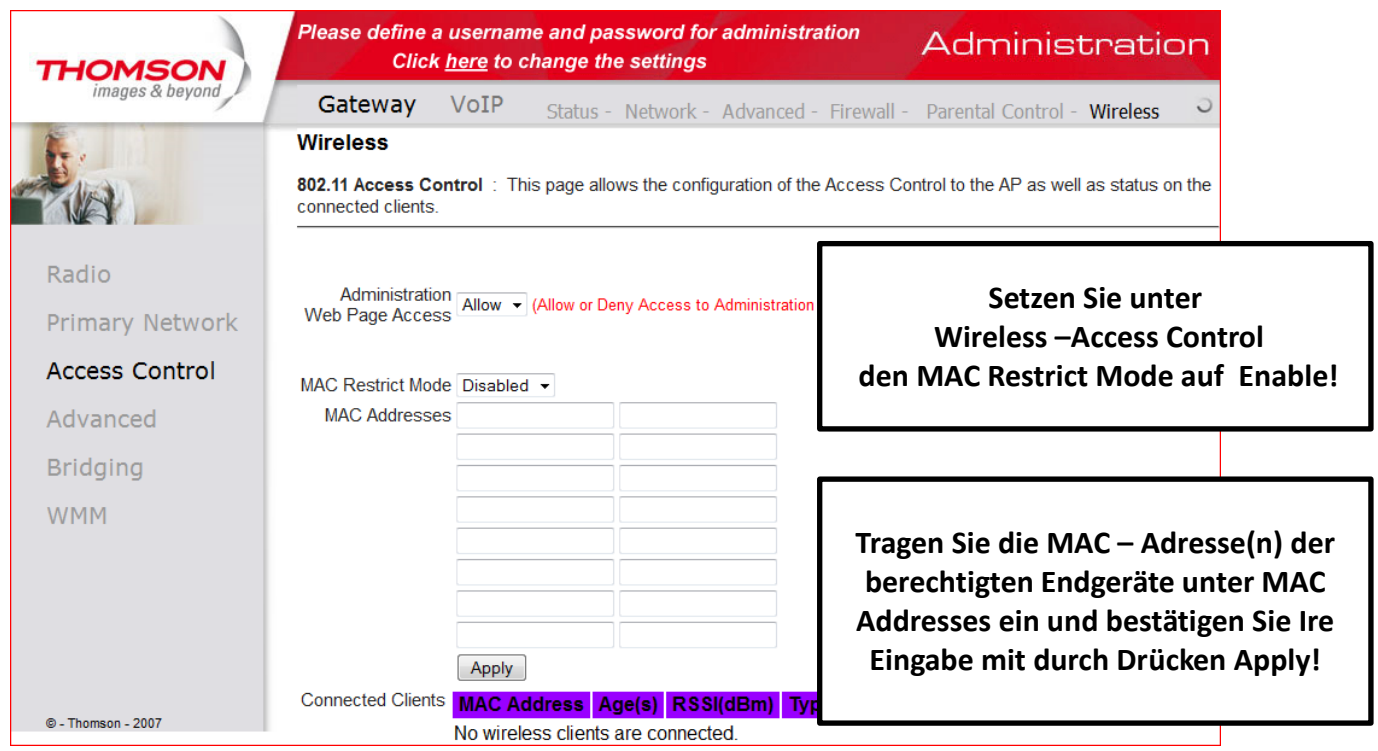

**Das komplette Handbuch finden Sie auf der mitgelieferten CD!**

**Wir weisen ausdrücklich darauf hin, dass muerznet keine Haftung für Schäden aus der Verwendung der Wireless LAN Funktion übernimmt!**